いつも、あおぞらを。あおぞら銀行。

2018年2月27日 株式会社あおぞら銀行

## 当⾏ホームページ内、投資情報サービスのスマートフォン対応について

当⾏ホームページ内でお客さま向けに提供している投資情報サービス(投資信託基準価額、マーケット情報等) について、お客さまの利便性の向上のため、スマートフォン用画面の提供を開始します。

記

1. 実施日時

2018 年 2 月 27 日(火) 17:00〜

- 2. 対象ページ
	- 投資信託基準価額一覧
	- 投資信託各個別ファンド
	- ファンド検索
	- 登録ファンド一覧
	- マーケット情報一覧
	- マーケット情報個別ページ (株価指数、為替、債券、商品)

画面イメージ(投資信託基準価額一覧ページ)

パソコン用画面 スマートフォン用画面

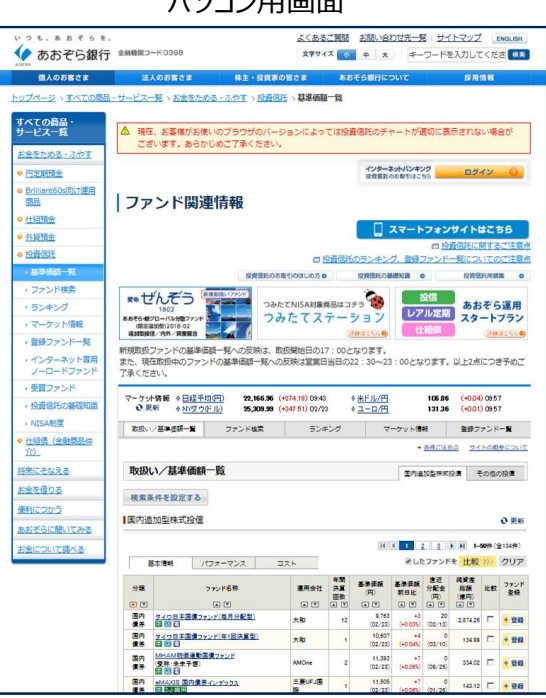

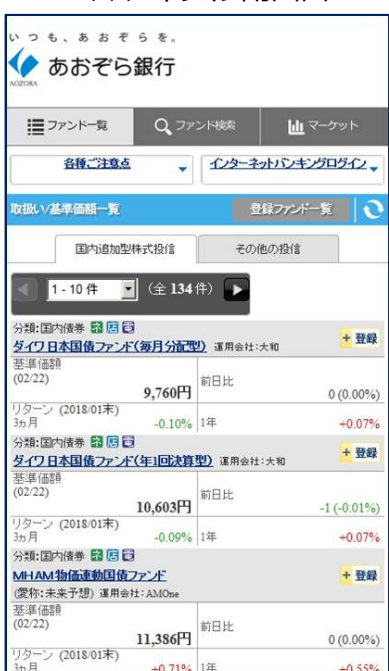

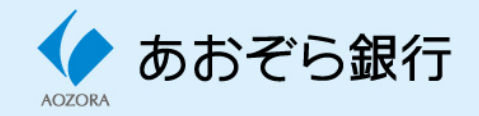

いつも、あおぞらを。あおぞら銀行。

- 3. スマートフォン用画面の利用方法
	- 3-1 スマートフォンで閲覧している場合
		- ① 当⾏ホームページトップの「投資信託基準価額一覧」、「マーケット情報」ボタンをタップ
		- ② 一覧ページ表示
		- ③ 表示された一覧ページから各商品、指数等をタップすることで個別画面が表示

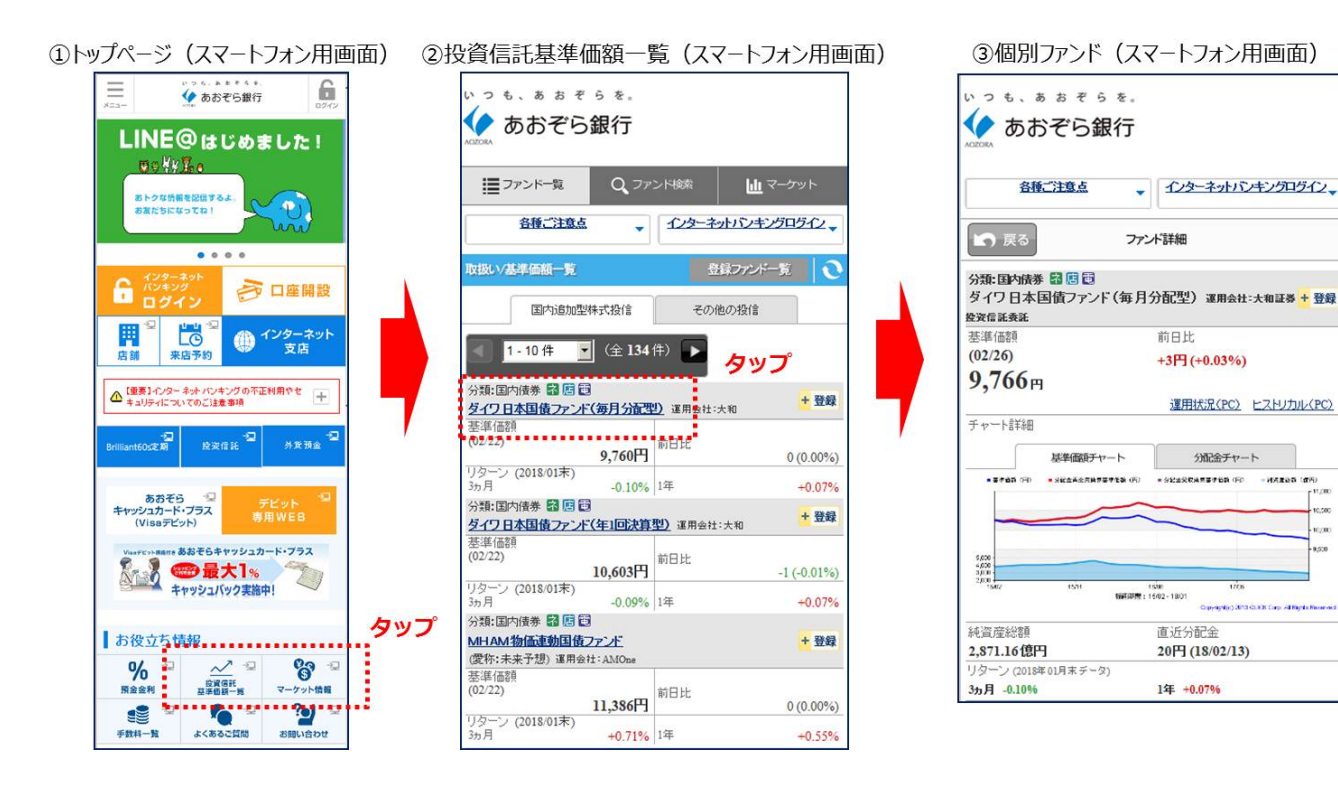

.<br>Ka

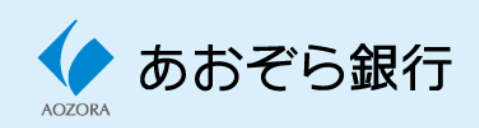

いつも、あおぞらを。あおぞら銀行。

3-2 パソコンで閲覧している画面の場合

- ① 当⾏ホームページトップ画面の「投資信託基準価額一覧」、「マーケット情報」ボタンをクリック
- ② 表示されるパソコン用画面右上の「スマートフォンサイトはこちら」ボタンをクリック(パソコン用画面 にスマートフォン用画面が表示されます)、若しくは同ページ最下部に掲載される QR コードを スマートフォンで読取り
- ③ (スマートフォン用画面)一覧ページ表示
- ④ 表示された一覧ページから各商品、指数等をタップすることで個別画面が表示

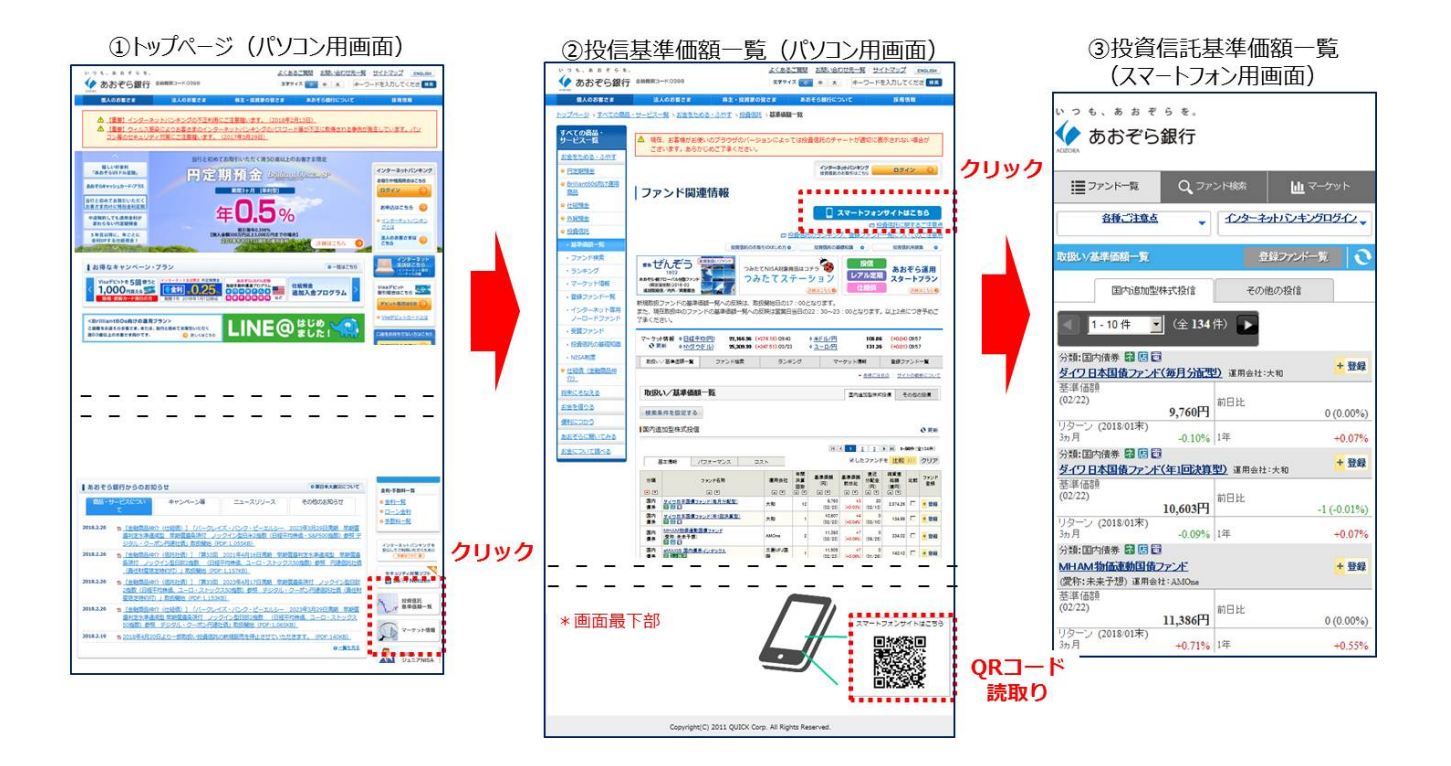

3-3 留意点

引き続き、パソコン用画面の提供は継続します。

スマートフォン用画面に表示されない情報はパソコン用画面をご覧ください。

以上

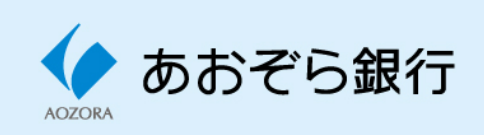